# **IMPLEMENTASI MACHINE LEARNING UNTUK MENGIDENTIFIKASI TANAMAN HIAS PADA APLIKASI TIERRA**

**Dhio Immanuel Salintohe<sup>1</sup> , Hasniati2\* , Izmy Alwiah Musdar<sup>3</sup>** 1,2,3Teknik Informatika, STMIK Kharisma Makassar e-mail: <sup>1</sup>dhioimmanuel\_19@kharisma.ac.id, <sup>2</sup>hasniati@kharisma.ac.id, 3 izmyalwiah@kharisma.ac.id

## *Abstrak*

*Machine learning* adalah sebuah teknologi yang dapat dimanfaatkan untuk mendeteksi suatu objek. Pada penelitian ini *machine learning* digunakan untuk mengidentifikasi tanaman hias pada aplikasi Tierra dan akan memanfaatkan *website teachable machine* yang menerapkan algoritma *convolutional neural network* sebagai *tools* dalam membuat sebuah model *machine learning*. Teknik pengumpulan data menggunakan metode observasi dan studi dokumen, selanjutnya dihitung persentasi akurasi hasil pengujian. Untuk proses *training* data pada *website teachable machine* akan menggunakan 30 gambar tanaman hias dan hasil yang didapat setelah melakukan pengujian menunjukkan tingkat akurasi *machine learning* menggunakan *tools teachable machine* adalah sebesar 89% yang artinya *machine learning*  cukup baik untuk diimplementasikan dalam mengidentifikasi tanaman hias pada aplikasi Tierra.

*Kata kunci: Machine Learning, Teachable Machine, Convolutional Neural Network,*  Tanaman Hias, Identifikasi.

#### *Abstract*

*Machine learning is a technology that can be used to detect an object. Machine learning in this research is used to identify ornamental plants on Tierra application and will utilize a teachable machine website that applies a convolutional neural network algorithm as a tool in creating a machine learning model. Data collection technique used the method of observation and study document, then the percentage of accuracy of the test results will be calculated. For the data training process on the teachable machine website, 30 images of ornamental plants will be used and the results obtained after testing show the level of machine learning accuracy using teachable machine tools is 89%, which means that machine learning is good enough to be implemented in identifying ornamental plants in the Tierra application.*

*Keywords: Machine Learning, Teachable Machine, Convolutional Neural Network, Ornamental Plant, Identification.*

## **1. PENDAHULUAN**

Tierra merupakan sebuah aplikasi berbasis android yang bergerak dibidang tanaman hias dan bertujuan untuk membantu para pecinta tanaman hias dalam merawat tanaman hias yang mereka miliki. Aplikasi ini menyediakan fitur yang disebut dengan 'komunitas' di mana pada fitur ini semua pengguna dapat membagikan pertanyaan dan jawaban baik berupa teks maupun gambar. Aplikasi Tierra merupakan salah satu perkembangan teknologi yang dapat

<sup>\*</sup> Corresponding author : Hasniati (hasniati@kharisma.ac.id)

membantu menyelesaikan masalah yang ditemukan dalam kehidupan sehari-hari, selain Tierra ada juga *machine learning* yang merupakan hasil dari perkembangan teknologi yaitu dimana mesin dapat dilatih untuk menyelesaikan tugas seperti mendeteksi objek dengan hasil yang akurat [1].

Melihat dari Badan Pusat Statistik dan Direktorat Jenderal Hortikultura [2] tentang produksi tanaman hias yang begitu banyak di tahun 2019, tidak menutup kemungkinan tanaman hias yang beredar dipasaran maupun yang dimiliki oleh para pecinta tanaman sangat beragam dan menurut penelitian yang dilakukan oleh Jana Wäldchen dan Patrick Mäder [3] mengatakan bahwa mengidentifikasi tanaman dengan cara tradisional sangat sulit maka akan dikembangkan sebuah fitur pada aplikasi Tierra yang dapat memanfaatkan *machine learning* untuk bisa mengidentifikasi tanaman hias menggunakan kamera dari *smartphone* yang digunakan oleh pengguna. Selain memanfaatkan *machine learning* pada penelitian ini juga akan memanfaatkan *tools teachable machine* dalam membuat model *machine learning. Teachable machine* merupakan sebuah website yang dibuat oleh google yang dapat membantu dalam membuat model *machine learning* tanpa menambahkan atau mengetikkan kode *machine learning* [4]. *Teachable machine* menerapkan algoritma *convolutional neural network*. algoritma *convolutional neural network* adalah salah satu algoritma *deep learning* yang dirancang untuk mengolah data dalam format dua dimensi seperti gambar dan suara [5].

Terdapat beberapa penelitian terkait yang sudah dilakukan seperti penelitian yang dilakukan oleh R. D. Kartiko and K. Umam [1], tujuan dari penelitian ini yaitu untuk membantu para penyandang tunanetra untuk dapat mengidentifikasi jenis benda yang berada di sekitar mereka dan untuk memudahkan dalam menemukan benda yang dicari. Selanjutnya penelitian dari Fahrizal, F. O. Reynaldi and N. Hikmah [6], penelitian ini bertujuan untuk mengetahui apakah machine learning dapat mengidentifikasi hewan kucing dan anjing dan disajikan dalam bentuk sebuah program aplikasi. Kemudian penelitian yang dilakukan oleh C. Chazar dan M. H. Rafsanjani [7], penelitian ini bertujuan untuk membantu masyarakat dalam mengenali jenis bibit tanaman dan memberikan informasi tanaman. Ada juga penelitian yang dilakukan oleh Satrio Muhammad dan Agung Toto Wibowo [8], penelitian ini bertujuan untuk mengidentifikasi dan mengklasifikasi citra daun aglaonema menggunakan algoritma *convolutional neural network* dengan tingkat akurasi yang didapat sebesar 99%. Penelitian yang dilakukan oleh Felix, Jeffry Wijaya, Stephen Putra Sutra, Pyter Wahyu Kosasih dan Pahala Sirait, penelitian ini bertujuan untuk mengidentifikasi dan mengklasifikasikan jenis tanaman dari 5 jenis daun dalam bentuk citra digital menggunakan algoritma *convolutional neural network* dan hasil dari pengujian tersebut didapat tingkat akurasi sebesar 76% [9].

Adapun rumusan masalah pada penelitian ini yaitu bagaimana mengimplementasikan *machine learning* untuk mengidentifikasi tanaman hias pada aplikasi Tierra dan tujuan dari penelitian ini adalah mengimplementasikan *machine learning* untuk mengidentifikasi tanaman hias pada aplikasi Tierra serta batasan masalah pada penelitian ini yaitu hanya sebatas mengidentifikasi nama tanaman hias dan hanya menggunakan 3 jenis tanaman hias yang memiliki nama latin *Impatiens balsamina L, Aglaonema* dan *Euphorbia milii* atau untuk daerah Makassar biasanya disebut dengan nama pacar air, sri rejeki dan mahkota duri.

### **2. LANDASAN TEORI**

# **2.1** *Machine Learning*

Menurut penelitian yang dilakukan oleh Bonifasius Yoga Adi Pratama dan Hari Agung Yuniarto [10] mengatakan *machine learning* merupakan bagian dari kecerdasan buatan yang digunakan untuk menemukan informasi dari sekumpulan data untuk membantu dalam membuat keputusan dan ada juga yang mengatakan bahwa *machine learning* adalah kumpulan algoritma komputer yang dapat dimanfaatkan untuk mengoptimalkan kerja komputer berdasarkan sampel yang ada [11]. Prinsip dasar *machine learning* adalah menggunakan sampel yang ada untuk membuat model. Model biasanya digunakan dalam sistem untuk membuat prediksi masa depan berdasarkan sampel yang ada, dalam hal ini *machine learning* dapat memprediksi atau mengenali gambar, suara maupun Gerakan badan [4]. Keuntungan dari *machine learning* adalah dapat mengubah dan menyesuaikan data untuk mengakomodasi perubahan [12]. Adapun kegunaan dari machine learning [13] yaitu

- **1.** Klasifikasi adalah metode machine learning yang kegunaannya untuk memprediksi suatu kelas sebuah individu dalam sebuah populasi.
- **2.** Pencocokan kemiripan adalah metode *machine learning* yang dapat digunakan untuk mengidentifikasi kemiripan antar suatu individu berdasarkan sampel yang ada.
- **3.** Pengklasteran adalah metode machine learning yang digunakan untuk mengelompokkan individu dalam grup yang sama berdasarkan kesamaan yang dimiliki.

Dalam penelitian ini penulis memanfaatkan *machine learning* untuk memprediksi atau mengenali gambar seperti kegunaan *machine learning* pada poin kedua, yaitu pencocokan kemiripan di mana penelitian ini akan mengidentifikasi kemiripan antar tanaman hias.

## **2.2** *Convolutional Neural Network*

Berdasarkan penelitian S. Ilahiyah and A. Nilogiri [5] *Convolutional Neural Network* adalah salah satu algoritma *deep learning* yang dirancang untuk mengolah data dalam format dua dimensi seperti gambar dan suara. *Convolutional Neural Network* (CNN) digunakan untuk mengklasifikasikan data yang berlabel dengan menggunakan metode *supervised learning*. Cara kerja metode *supervised learning* yaitu melatih suatu data dan mencocokkan variabel yang diinginkan, tujuan dari metode ini adalah untuk mengelompokkan data ke dalam data yang ada [5].

Secara umum terdapat dua tipe lapisan pada CNN [5] yaitu lapisan ekstraksi fitur (*feature extraction layer)* dan lapisan klasifikasi *(classification layer).* Lapisan ekstraksi fitur terdiri dari beberapa lapisan seperti lapisan pertama yaitu *convolutional layer* dan lapisan kedua yaitu *pooling layer.* Lapisan ini menerima masukkan gambar secara langsung dan memprosesnya dengan cara mendapatkan suatu piksel berdasarkan nilai dari piksel itu sendiri untuk dapat menghasilkan keluaran berupa vektor yang akan diproses pada lapisan berikutnya. Lapisan klasifikasi atau *classification layer* akan menerima hasil keluaran dari lapisan ekstraksi fitur berupa vektor kemudian ditransformasikan menjadi data satu dimensi dengan tambahan beberapa *hidden layer* yang menghasilkan keluaran berupa akurasi kelas untuk klasifikasi.

#### **2.3** *Teachable Machine*

Menurut website resmi *teachable machine* [4] menjelaskan bahwa *teachable machine* adalah sebuah website yang dibuat oleh google yang dapat membantu dalam membuat model *machine learning* dengan cepat, mudah dan dapat diakses oleh semua orang. *Teachable machine* bekerja dengan cara melatih komputer untuk mengenali gambar, pose dan suara tanpa menuliskan *machine learning code*. *Teachable machine* menggunakan teknik *transfer learning* di mana terdapat *neural network* yang sudah dilatih sebelumnya.

*Transfer learning* adalah metode *machine learning* yang menggunakan kembali model yang telah dilatih sebelumnya sebagai titik awal untuk memodelkan tugas-tugas baru. Model yang dilatih untuk satu tugas digunakan kembali untuk tugas kedua terkait sebagai pengoptimalan untuk mempercepat pemodelan tugas kedua[14]. *Transfer learning* memiliki keunggulan dapat memperbaharui pengetahuan dari hasil belajar sebelumnya, kemudian proses pembelajaran bisa lebih cepat karena melibatkan penambahan data secara bertahap dalam ukuran yang lebih kecil sehingga membutuhkan data pelatihan yang lebih sedikit [15]. Cara kerja *transfer learning* terdiri dari 6 langkah [14] yaitu:

#### 1. *Obtain pre-trained model*

Langkah pertama adalah menyiapkan model pra-pelatihan yang ingin digunakan sebagai dasar pelatihan. *Transfer learning* membutuhkan hubungan yang kuat antara model pra-pelatihan dan target model agar kompatibel.

#### 2. *Create a base model*

*Base model* adalah salah satu arsitektur yang digunakan pada langkah pertama dalam hal ini *teachable machine* menggunakan arsitektur *MobileNet*. Dengan adanya arsitektur ini, dapat menghemat waktu pelatihan tambahan model karena modelnya sudah tersedia sebelumnya. Jika tidak, harus menggunakan arsitektur *neural* untuk melatih model dari awal.

3. *Freeze layers*

Melakukan *freeze layers* pada lapisan awal dari model pra-pelatihan sangat penting untuk menghindari pekerjaan tambahan bagi model dalam mempelajari karakteristik dasar. Jika tidak melakukan *freeze layer* pada lapisan awal, maka akan kehilangan semua pembelajaran yang dilakukan.

## 4. *Add new trainable layers*

Pengetahuan yang dimiliki oleh *transfer learning* berasal dari *base model* yang berada pada *feature extraction layer*. Untuk memprediksi tugas khusus dari model perlu ditambahkan *additional layer* diatas *feature extraction layer* dan pada umumnya inilah yang akan menjadi *output* akhir*.*

# 5. *Train the new layers*

*Output* akhir dari model pra-latihan kemungkinan akan berbeda dari *output* akhir model yang dibuat. Contohnya, model pra-pelatihan yang dilatih pada dataset *MobileNet* akan menghasilkan 1000 kelas. Sedangkan, yang dibutuhkan untuk model ini hanya 3 kelas. Sehingga, perlu untuk melatih model sesuai dengan *output* target yang diinginkan.

6. *Fine-tune your model*

*Fine-Tuning* melibatkan pencairan beberapa bagian dari *base model* dan melatih kembali seluruh model di seluruh dataset pada tingkat pembelajaran yang sangat rendah. Tingkat pembelajaran yang rendah akan meningkatkan kinerja model pada dataset baru sekaligus mencegah model mempelajari seluruh detail termasuk *noise* yang ada dalam dataset.

## **2.4 Tanaman Hias**

Tanaman hias adalah tanaman yang dianggap indah dan unik serta dapat memberikan dampak estetis bagi yang melihatnya [16]. Tanaman hias dapat dibedakan berdasarkan estetika dan struktur fisik antara lain:

1. Tanaman hias bunga

Yang dimaksud dengan tanaman hias bunga di sini adalah bahwa bagian berbunga dari sebuah tanaman hias adalah organ yang dapat dinikmati seseorang secara visual, yang menciptakan memori dan kegembiraan.

2. Tanaman hias daun

Tanaman hias daun adalah tanaman hias yang di mana daun dari tanaman hias tersebut merupakan bagian yang dapat menarik untuk dinikmati seseorang secara visual.

3. Tanaman hias buah

Tanaman hias buah adalah tanaman hias yang memiliki kesan indah atau menarik untuk dinikmati pada bagian buahnya.

4. Tanaman hias batang

Yang dimaksud dengan batang hias adalah pusat estetika dari tanaman hias tersebut berasal dari kulit, urat, warna garis kulit kayu, cabang batang, dll.

#### **3. METODE PENELITIAN**

### **3.1 Jenis Data dan Sumber Data**

Dalam penelitian ini penulis menggunakan jenis data kualitatif di mana penulis menggunakan gambar dari 3 jenis tanaman hias yaitu pacar air, sri rejeki dan mahkota duri, tanaman-tanaman tersebut penulis gunakan karena mudah untuk ditanam [17], populer [18] dan kerap dijumpai [19], setiap jenisnya terdiri dari 10 gambar, jadi total keseluruhan adalah 30 gambar tanaman hias [1]. Gambar-gambar tersebut dikumpulkan oleh penulis secara langsung dan tidak langsung, untuk pengumpulan gambar-gambar tersebut penulis kumpulkan menggunakan kamera *smartphone* Xiaomi Mi 8 Lite dan juga menggunakan media perantara yaitu Google.

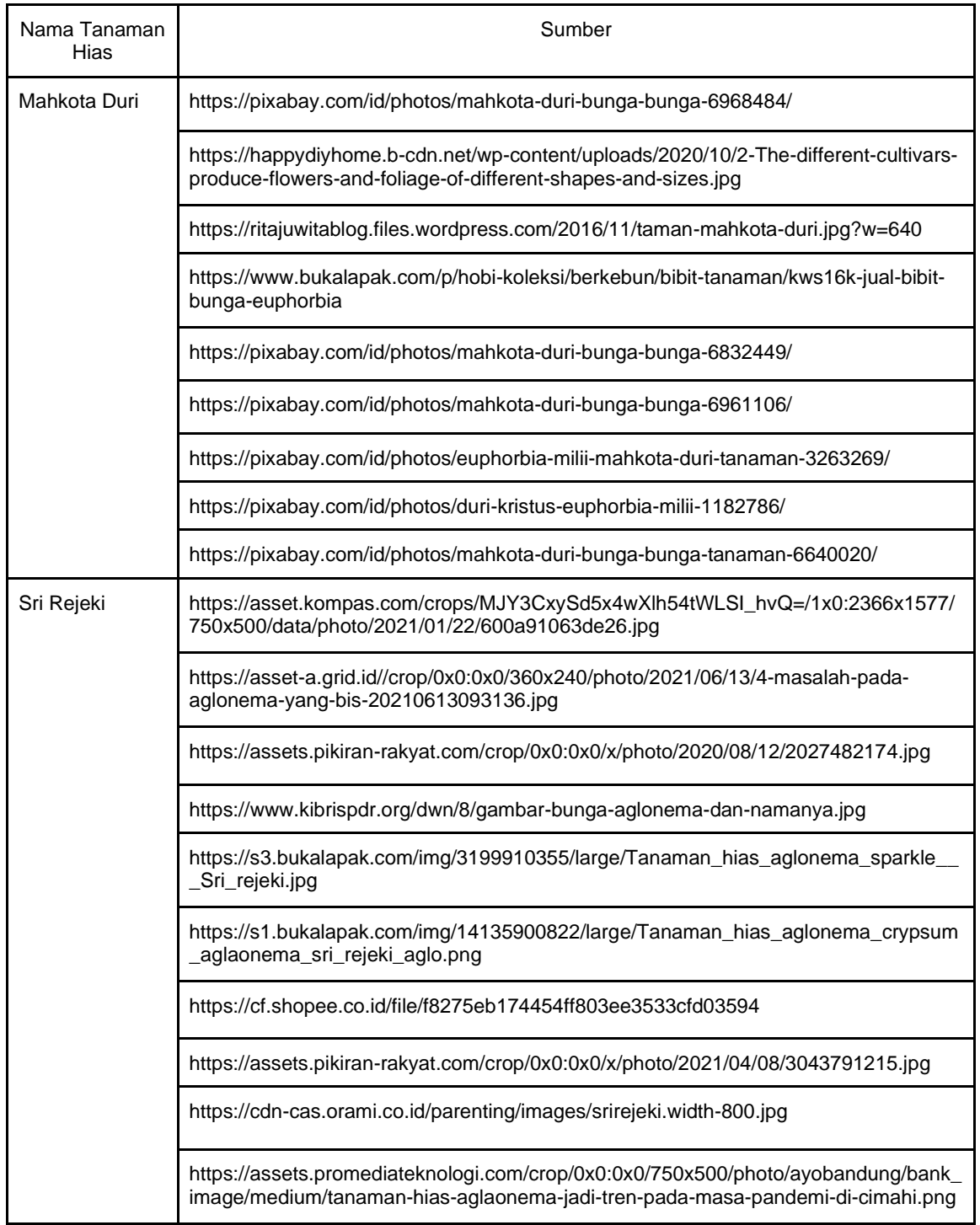

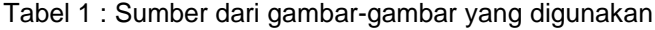

## **3.2 Teknik Pengumpulan Data**

Teknik pengumpulan data yang digunakan yaitu observasi dan studi dokumen di mana penulis mengumpulkan data berupa 10 gambar tanaman hias pacar air yang diambil langsung oleh penulis menggunakan kamera *smartphone* dengan sudut pengambilan gambar yang berbeda-beda, 10 gambar tanaman hias sri rejeki dan 10 gambar tanaman hias mahkota duri yang masing-masing gambarnya merupakan gambar tanaman hias dengan bentuk dan ukuran yang berbeda-beda yang penulis dapatkan dari media perantara yaitu google.

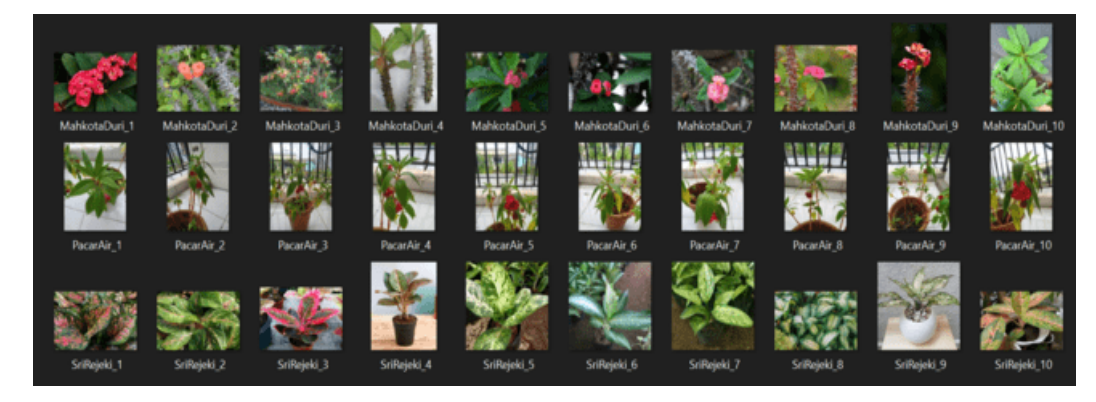

Gambar 1 : Gambar dari tanaman yang akan digunakan dalam penelitian ini.

# **3.3 Alur Penelitian**

*Flowchart* tahapan penelitian atau alur penelitian yang penulis gunakan dalam penelitian ini dapat dilihat pada Gambar 2.

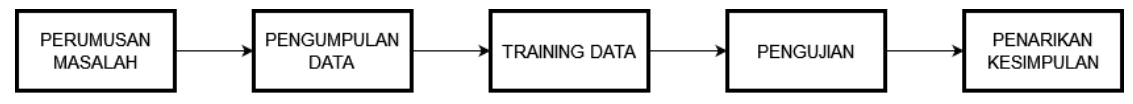

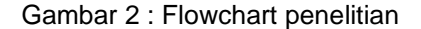

# **4. HASIL DAN PEMBAHASAN**

#### **4.1 Deskripsi Data**

Data yang penulis gunakan pada penelitian ini yaitu gambar-gambar dari 3 jenis tanaman hias yang dapat dilihat pada Gambar 1, data ini kemudian akan di-*training* menggunakan website *teachable machine* dan akan dilakukan uji coba pada aplikasi Tierra menggunakan tanaman hias dengan jenis yang sama namun dengan bentuk dan ukuran yang berbeda. Gambar tersebut diperoleh dengan cara mengambil gambar secara langsung menggunakan kamera *smartphone* dan dari google. Untuk sumber dari masing-masing gambar tersebut dapat dilihat pada Tabel 1.

## **4.2 Pembahasan**

# *4.2.1 Training* **Data**

Proses *training* ini akan menggunakan *tools teachable machine. Teachable machine* menggunakan teknik *transfer learning* yaitu terdapat model yang sudah di*training* sebelumnya dalam jumlah yang besar, sehingga untuk mendapatkan *output* model yang sesuai dengan penelitian ini perlu dilakukan *training* dataset yang sesuai. Dalam hal ini, akan dilakukan *training* untuk bunga pacar air, mahkota duri dan sri rejeki.

Langkah-langkah dalam menggunakan *teachable machine* yaitu yang pertama, menambahkan gambar ke dalam website *teachable machine* dengan cara mengambil gambar menggunakan webcam dari perangkat yang digunakan atau mengunggah gambar baik dari penyimpan *internal* perangkat atau mengunggah gambar dari google drive. Selanjutnya gambar-gambar tersebut diberikan label masing-masing. Dalam penelitian ini penulis menambahkan gambar dengan cara mengunggah gambar tersebut dari penyimpanan *internal* perangkat, seperti yang terlihat pada Gambar 3.

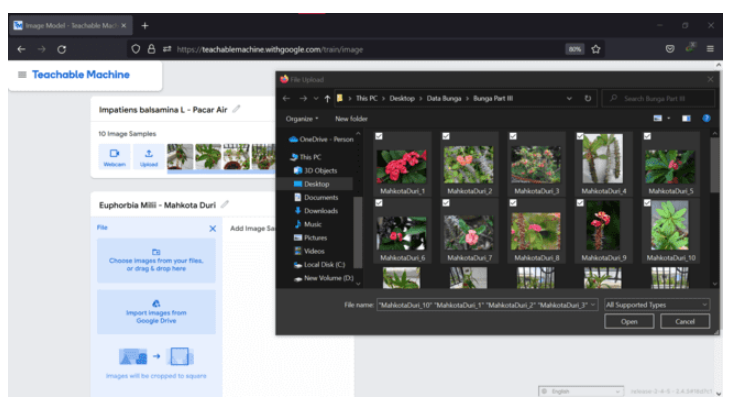

Gambar 3 : Mengunggah gambar ke dalam *teachable machine*

Setelah semua gambar selesai diunggah maka akan dilakukan *training* dengan cara menekan tombol *training* yang tersedia pada *teachable machine* dan proses *training* ini akan berlangsung secara otomatis. Gambar-gambar yang di*training* akan diubah ke dalam bentuk XML (*Extensible Markup Language*) dan gambar tersebut akan diubah menjadi kumpulan kode biner yang kemudian akan diubah kembali menjadi format file gambar[4]. Proses *training* ini dapat dilihat pada Gambar 4.

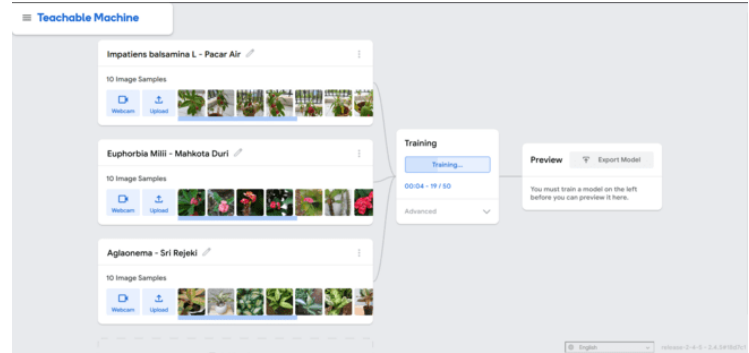

Gambar 4 : Proses *training* pada *teachable machine*

### *4.2.2 Export Model*

Setelah melalui proses *training* akan menghasilkan sebuah model dan model ini dapat dikonversi ke dalam beberapa *library* yang memungkinkan untuk menggunakan model tersebut, contohnya dapat dilihat pada Gambar 5. Pada penelitian dilakukan konversi model tersebut ke dalam bentuk Tensorflow Lite dan selanjutnya akan dilakukan uji coba identifikasi tanaman hias pada aplikasi Tierra.

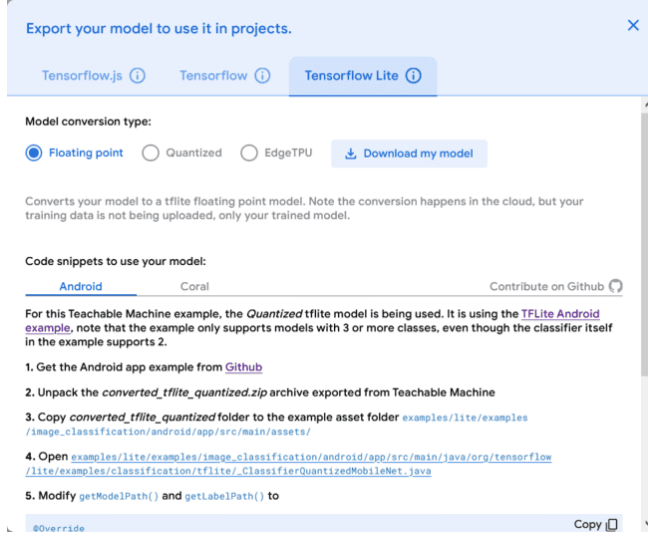

Gambar 5 : *convert* model

# *4.2.3* **Implementasi Pada Aplikasi Tierra**

Setelah model di*training* menggunakan *teachable machine* dan dikonversi ke dalam bentuk tensorflow lite model, model tersebut akan ditambah ke dalam folder asset dari projek aplikasi tierra yang selanjutnya akan dilakukan uji coba menggunakan kode program. Seperti yang terlihat pada Gambar 6 potongan kode tersebut digunakan untuk mengambil file gambar yang dihasilkan dari kamera *smartphone* dalam penelitian ini akan menggunakan kamera Xiaomi Mi 8 Lite

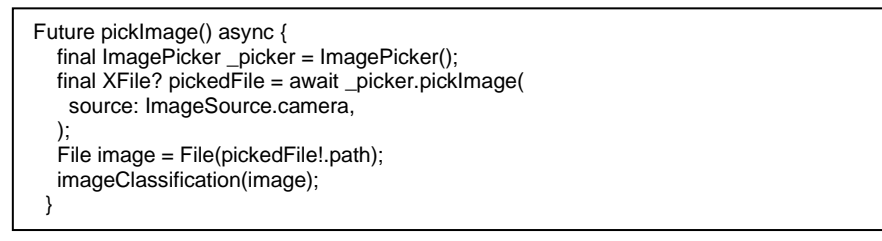

Gambar 6 : Potongan kode program pengambilan gambar

Selanjutnya adalah kode yang digunakan untuk membandingkan file gambar yang dihasilkan dari kamera *smartphone* dengan model yang sudah dibuat menggunakan *teachable machine* dapat dilihat pada Gambar 7.

| Future imageClassification(File image) async {<br>final List? recognitions = await Tflite.runModelOnImage( |
|----------------------------------------------------------------------------------------------------|
| path: image.path,                                                                                          |
| numResults: 6,                                                                                             |
| threshold: 0.05.                                                                                           |
| imageMean: 127.5,                                                                                          |
| imageStd: 127.5,                                                                                           |
| );                                                                                                    |
| setState( $() \{$                                                                                          |
| $results = recognitionis!$ ;                                                                               |
| $\lnot$ mage = image;                                                                                      |
| $imageSelect = true$ ;                                                                                     |
| });                                                                                                    |
|                                                                                                    |

Gambar 7 : Potongan kode program membandingkan gambar

Gambar 8 dan 9 merupakan kode untuk membuat tampilan. Di mana jika gambar berhasil di*scan* maka akan tampil gambar yang telah di*scan*, nama ilmiah, nama yang umum digunakan dan tingkat keakurasian dari tanaman yang telah berhasil di *scan* tersebut serta tombol yang bertuliskan *Scan Now* yang dapat digunakan jika ingin melakukan *scan* lagi. Sedangkan jika tidak ada file yang discan maka akan muncul teks yang bertuliskan *No Image Selected* dan tombol yang bertuliskan *Scan Now*.

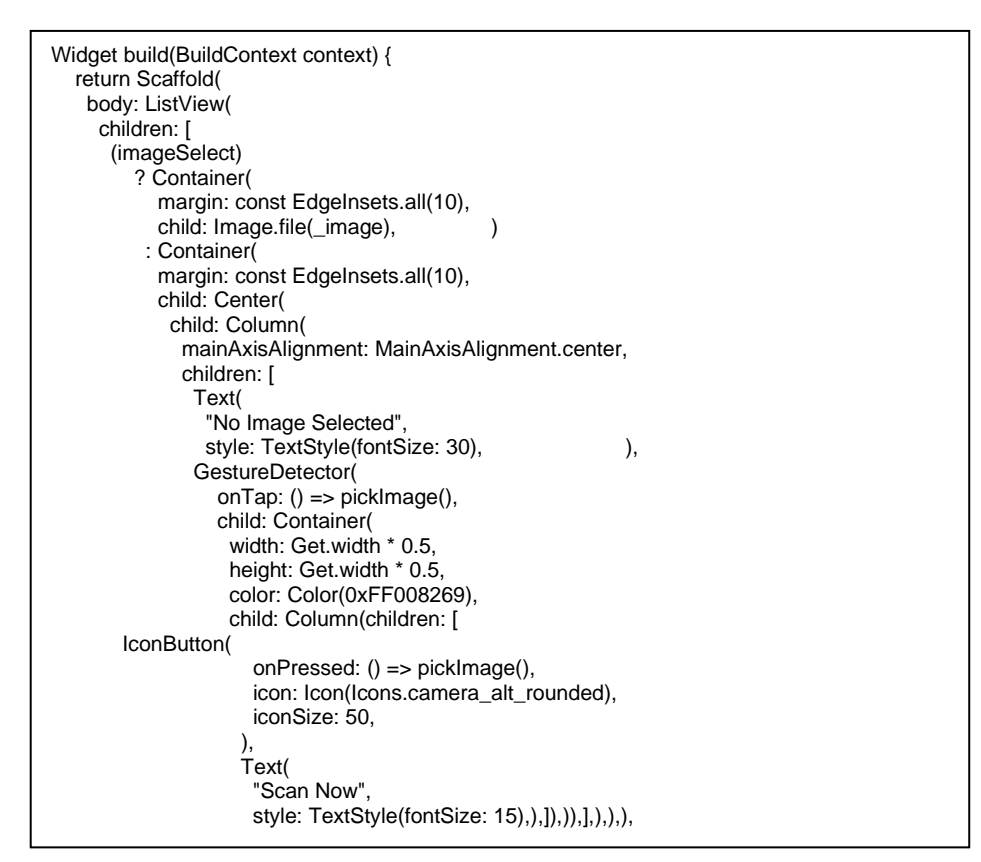

Gambar 8 : Potongan kode program tampilan

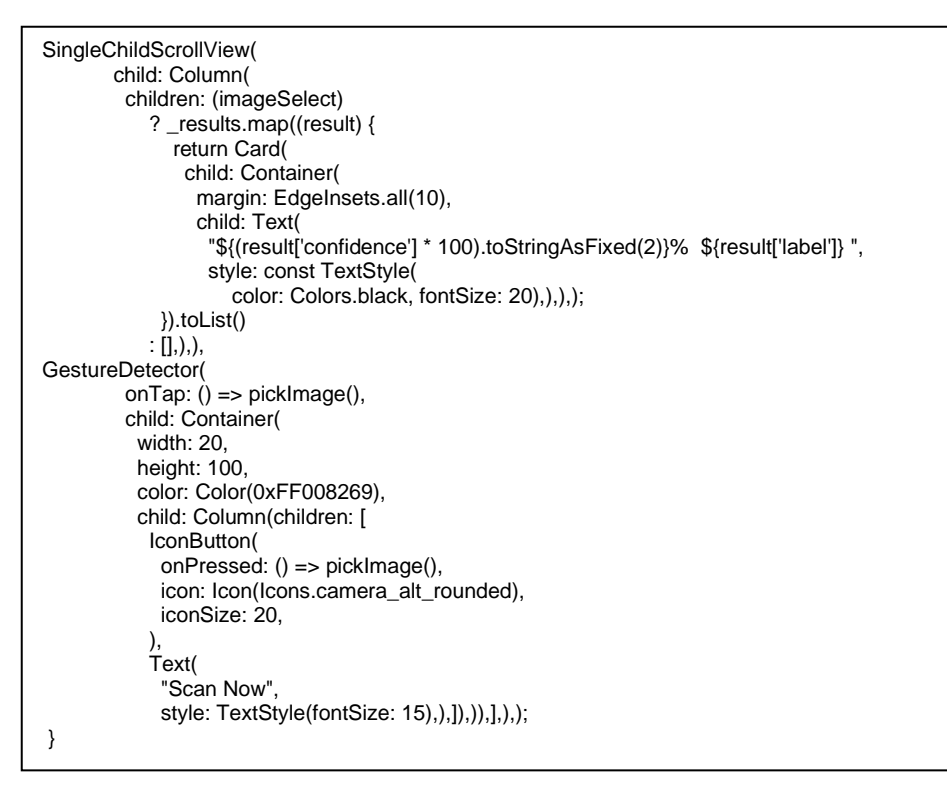

Gambar 9 : Potongan kode program tampilan

# **4.3 Pengujian**

Proses pengujian akan menggunakan gambar yang berbeda dengan gambar yang *ditraining*, hal ini bertujuan untuk memenuhi syarat aplikasi Tierra sebagai aplikasi yang menerapkan *machine learning* dimana dapat mengidentifikasi tanaman hias dari gambar yang berbeda serta pengujian ini dilakukan untuk mengetahui tingkat keakurasian dari *machine learning* berdasarkan model yang dibuat sebelumnya, menggunakan 30 gambar yang telah di*training* yang terdapat dalam 3 kelas. Penulis akan melakukan 5 kali percobaan pada setiap kelas, yang akan dijadikan patokan untuk pengujian ini adalah kualitas gambar, pencahayaan, jarak, kontras dan efek *blur*. Patokan ini diambil berdasarkan kesimpulan dari penelitian yang ada sebelumnya yaitu penelitian yang dilakukan oleh Chalifa Chazar dan Muhammad Helmi Rafsanjani [7] serta penelitian yang dilakukan oleh Cristoph Borel-Donohue dan S. Susan Young[20]. Selanjutnya akan dilakukan perhitungan akurasi menggunakan rumus berikut :

akurasi = 
$$
\frac{jumlah \ data \ uji \ yang \ berhasil \ discan}{jumlah \ seluruh \ data \ uji} \times 100\%
$$
 [21]

# 1. Kualitas Gambar

Untuk pengujian berdasarkan kualitas gambar akan dilakukan uji coba berdasarkan 3 level yaitu *Low, Normal* dan *High.* Level ini didasarkan dari pengaturan kamera yang berada pada *smartphone xiaomi mi 8 lite.* Pengujian pada tabel 2 menunjukkan bahwa semua pengujian dinyatakan berhasil yaitu sebanyak 9 pengujian dengan tingkat akurasi sebagai berikut :

akurasi 
$$
\equiv \frac{9}{9} \times 100\% = 100\%
$$

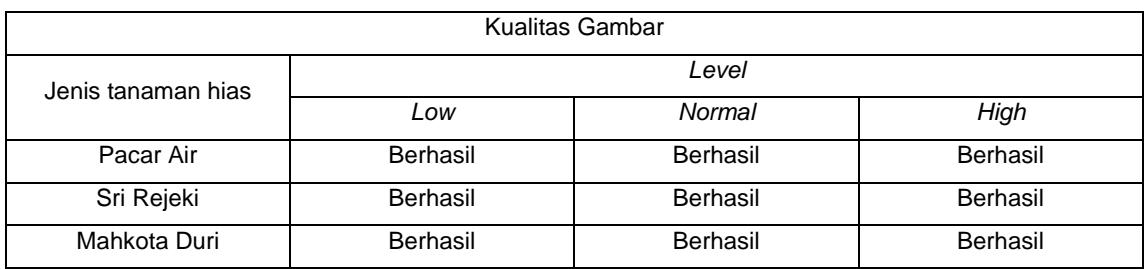

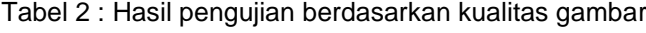

# 2. Pencahayaan

Untuk pengujian berdasarkan pencahayaan akan dilakukan uji coba berdasarkan 3 level yaitu *Low, Normal dan High*. Level ini didasarkan dari pengaturan kamera yang berada pada *smartphone xiaomi mi 8 lite*. Pengujian pada tabel 3 menunjukkan bahwa 8 dari 9 pengujian dinyatakan berhasil dengan tingkat akurasi sebagai berikut :

$$
akurasi \equiv \frac{8}{9} \times 100\% = 89\%
$$

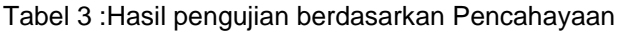

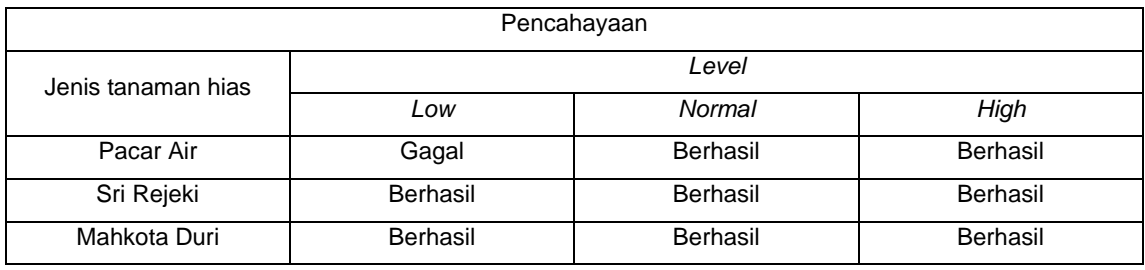

# 3. Kontras

Untuk pengujian berdasarkan Kontras akan dilakukan uji coba berdasarkan 7 level yaitu *Lowest, Lower, Low, Normal, High, Higher, Highest*. Level ini didasarkan dari pengaturan kamera yang berada pada *smartphone xiaomi mi 8 lite*. Pengujian pada tabel 4 menunjukkan bahwa 19 dari 21 pengujian dinyatakan berhasil dengan tingkat akurasi sebagai berikut :

akurasi  $\equiv \frac{19}{21} \times 100\% = 90\%$ 

| Kontras       |                 |          |          |                 |          |                 |                 |  |
|---------------|-----------------|----------|----------|-----------------|----------|-----------------|-----------------|--|
| Jenis tanaman | Level           |          |          |                 |          |                 |                 |  |
| hias          | Lowest          | Lower    | Low      | Normal          | High     | Higher          | <b>Highest</b>  |  |
| Pacar Air     | Gagal           | Gagal    | Berhasil | Berhasil        | Berhasil | Berhasil        | Berhasil        |  |
| Sri Rejeki    | Berhasil        | Berhasil | Berhasil | Berhasil        | Berhasil | Berhasil        | <b>Berhasil</b> |  |
| Mahkota Duri  | <b>Berhasil</b> | Berhasil | Berhasil | <b>Berhasil</b> | Berhasil | <b>Berhasil</b> | <b>Berhasil</b> |  |

Tabel 4 : Hasil pengujian berdasarkan kontras

4. Blur

Untuk pengujian berdasarkan *blur* akan dilakukan uji coba berdasarkan 2 level yaitu *Normal* dan *Blur*. Level ini didapatkan dengan cara menggoyang-goyangkan kamera *smartphone xiaomi mi 8 lite* sambil mengambil gambar. Pengujian pada tabel 5 menunjukkan bahwa 5 dari 6 pengujian dinyatakan berhasil dengan tingkat akurasi sebagai berikut :

akurasi  $\equiv \frac{5}{6} \times 100\% = 83\%$ 

Tabel 5 : Hasil pengujian berdasarkan *blur*

| <b>Blur</b>        |             |          |  |  |  |  |
|--------------------|-------------|----------|--|--|--|--|
| Jenis tanaman hias | Level       |          |  |  |  |  |
|                    | <b>Blur</b> | Normal   |  |  |  |  |
| Pacar Air          | Gagal       | Berhasil |  |  |  |  |
| Sri Rejeki         | Berhasil    | Berhasil |  |  |  |  |
| Mahkota Duri       | Berhasil    | Berhasil |  |  |  |  |

5. Jarak

Untuk pengujian berdasarkan *jarak* akan dilakukan uji coba berdasarkan 3 level yaitu 25 CM, 50 CM dan 75 CM. Jarak ini adalah jarak dari kamera *smartphone xiaomi mi 8 lite* dan tanaman hias. Pengujian pada tabel 6 menunjukkan bahwa 7 dari 9 pengujian dinyatakan berhasil dengan tingkat akurasi sebagai berikut :

akurasi 
$$
\equiv \frac{7}{9} \times 100\% = 78\%
$$

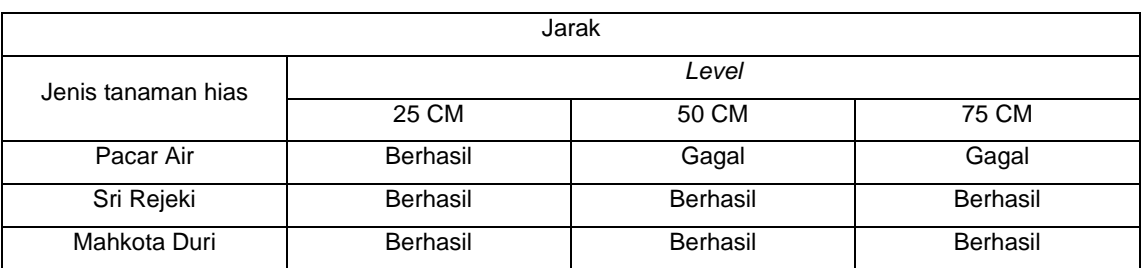

# Tabel 6 : Hasil pengujian berdasarkan jarak

Berdasarkan hasil dari pengujian yang telah dilakukan, seperti yang tampak pada tabel 2 - tabel 6, terdapat 54 kali percobaan yang dilakukan, 48 diantara berhasil mengidentifikasi tanaman hias dengan benar dan terdapat 6 pengujian yang gagal dalam mengidentifikasi tanaman hias sehingga jika dirata-ratakan tingkat akurasi *machine learning* dalam mengidentifikasi tanaman hias pada aplikasi Tierra sebesar 89% didapat dari perhitungan dibawah ini:

akurasi  $\equiv \frac{48}{54} \times 100\% = 89\%$ 

# **5. KESIMPULAN**

Tingkat akurasi *machine learning* dalam mengidentifikasi tanaman hias pada aplikasi Tierra adalah sebesar 89%, dimana pengujian berdasarkan jarak memiliki tingkat akurasi terendah yaitu 78% dan yang tertinggi adalah kualitas gambar yaitu sebesar 100%. Hal ini menunjukkan bahwa *machine learning* cukup baik untuk diimplementasikan dalam mengidentifikasikan tanaman hias pada aplikasi Tierra sehingga diharapkan dapat mengurangi ketidaktahuan pengguna tentang tanaman hias.

# **DAFTAR PUSTAKA**

- [1] R. D. Kartiko, "Implementasi Machine Learning Pada Alat Pendeteksi Benda Untuk Penderita Tuna Netra Dengan Algoritma Random Forest," *Semin. Nas. Ilmu Komput. 2018*, vol. 2, pp. 40–48, 2018, [Online]. Available: https://conf.unnes.ac.id/index.php/snik/snik2018/paper/view/520
- [2] BPS, "Produktivitas Tanaman Hias di Indonesia , Tahun 2015-2019," vol. 2019, p. 2019, 2019.
- [3] J. Wäldchen and P. Mäder, "Plant Species Identifcation Using Computer Vision Techniques: A Systematic Literature Review," *PLoS Comput. Biol.*, vol. 14, no. 4, pp. 1–19, 2018, doi: 10.1371/journal.pcbi.1005993.
- [4] "teachable machine," *Google*. https://teachablemachine.withgoogle.com/ (accessed Jun. 07, 2022).
- [5] S. Ilahiyah and A. Nilogiri, "Implementasi Deep Learning Pada Identifikasi Jenis Tumbuhan Berdasarkan Citra Daun Menggunakan Convolutional Neural Network," *JUSTINDO (Jurnal Sist. dan Teknol. Inf. Indones.*, vol. 3, no. 2, pp. 49–56, 2018.
- [6] Fahrizal, F. O. Reynaldi, and N. Hikmah, "Implementasi Machine Learning pada Siatem PETS Identification Menggunakan Python Berbasis UBuntu," *J. Inf. Syst. Informatics Comput.*, vol. 4, no. 1, pp. 86–91, 2020.
- [7] C. Chazar and M. H. Rafsanjani, "Penerapan Teachable Machine Pada Klasifikasi Machine Learning Untuk Identifikasi Bibit Tanaman Pendahuluan," 2022.
- [8] S. Muhammad and A. T. Wibowo, "Klasifikasi Tanaman Aglaonema Berdasarkan Citra Daun Menggunakan Metode Convolutional Neural Network ( Cnn )," vol. 8, no. 5, pp. 10621–10636, 2021.
- [9] Felix, J. Wijaya, S. P. Sutra, P. W. Kosasih, and P. Sirait, "Implementasi Convolutional

Neural Network Untuk Identifikasi Jenis Tanaman Melalui Daun," *J. SIFO Mikroskil*, vol. 21, no. 1, pp. 1–10, 2020.

- [10] B. Y. A. Pratama and H. A. Yuniarto, "Perancangan Proses Implementasi Machine Learning Dalam Maintenance Management Untuk Mencegah Derating," *J@ti Undip J. Tek. Ind.*, vol. 16, no. 2, pp. 134–142, 2021, doi: 10.14710/jati.16.2.134-142.
- [11] H. K. Pambudi, P. G. A. Kusuma, F. Yulianti, and K. A. Julian, "Prediksi Status Pengiriman Barang Menggunakan Metode Machine Learning," *J. Ilm. Teknol. Infomasi Terap.*, vol. 6, no. 2, pp. 100–109, 2020, doi: 10.33197/jitter.vol6.iss2.2020.396.
- [12] A. I. Putra and R. R. Santika, "Implementasi Machine Learning dalam Penentuan Rekomendasi Musik dengan Metode Content-Based Filtering," *Edumatic J. Pendidik. Inform.*, vol. 4, no. 1, pp. 121–130, 2020, doi: 10.29408/edumatic.v4i1.2162.
- [13] D. Theodorus, S. Defit, and G. W. Nurcahyo, "Machine Learning Rekomendasi Produk dalam Penjualan Menggunakan Metode Item-Based Collaborative Filtering," *J. Inf. dan Teknol.*, vol. 3, pp. 202–208, 2021, doi: 10.37034/jidt.v3i4.151.
- [14] P. Baheti and P. Baheti, "A Newbie-Friendly Guide to Transfer Learning," *v7labs*, 2022. https://www.v7labs.com/blog/transfer-learning-guide#h5 (accessed Jun. 29, 2022).
- [15] A. A. Soebroto, "AI , MACHINE LEARNING & DEEP LEARNING ( Teori & Implementasi )".
- [16] R. P. Damayanti and A. Susanti, "Antesenden Keputusan Pembelian Tanaman Hias Pada Masa Pandemi Di Surakarta," *J. Lentera Bisnis*, vol. 10, no. 2, p. 172, 2021, doi: 10.34127/jrlab.v10i2.439.
- [17] I. Budhiman, "7 Cara Menanam Bunga Pacar Air dengan Mudah di Rumah, Pasti Tumbuh Subur! (Disertai Perawatan)," *99.co*, 2021. https://www.99.co/blog/indonesia/cara-menanam-bunga-pacar-air/ (accessed Aug. 08, 2022).
- [18] F. A. Rohman, "Jenis Jenis Tanaman Hias Paling Cantik dan Populer," *gramedia.com*, 2022. https://www.gramedia.com/best-seller/jenis-jenis-tanaman-hias/ (accessed Aug. 08, 2022).
- [19] S. R. D. Setiawan, "Mau Koleksi Tanaman Euphorbia alias Mahkota Duri? Perhatikan Ini Dulu," *Kompas.com*, 2021. https://www.kompas.com/homey/read/2021/04/04/143600376/mau-koleksi-tanamaneuphorbia-alias-mahkota-duri-perhatikan-ini-dulu?page=all (accessed Aug. 08, 2022).
- [20] C. C. Borel-Donohue and S. S. Young, "Image quality and super resolution effects on object recognition using deep neural networks," no. May 2019, p. 54, 2019, doi: 10.1117/12.2518524.
- [21] Willianto, I. A. Musdar, Junaedy, and H. Angriani, "Implementasi Teori Naive Bayes Dalam Klasifikasi Ujaran Kebencian," *J. Inform. Univ. Pamulang*, vol. 6, no. 4, pp. 666–671, 2021.